УДК 681.3,06

С.И.Борисов, Б.С.Мищенко, Л.В.Попов

Ленинградский политехнический институт им. М.И.Калинина

ОРГАНИЗАЦИЯ ДИАЛОГОВОГО ИНТЕРФЕЙСА С ПРОГРАММНЫМ ОБЕСПЕЧЕНИЕМ

Описывается система адаптируемого диалога, которая позволяет в режиме диалога исполнять прикладные модули программного обеспечения, адаптируясь к различным категориям пользователей.Система реализована в ОС РАФОС на ЭВМ МЕРА-60.

Разработанная система адаптируемого диалога (САД) позволяет в режиме диалога исполнять прикладные модули программного обеспечения (ПО), адаптируясь к различным категориям пользователей, к структуре и составу ПО. Выработка требований к процессу ведения диалога проводилась в соответствии с положениями, изложенными в литературе *[ I , 2].* С целью удовлетворения пожеланий различных категорий пользователей выбран режим ведения диалога "Предложение для выбора", в котором пользователь выбирает одну из альтернатив,, предложенных системой.При этом однозначность истолкования входного сообщения гарантируется автоматически. САД включает в себя "Сценарий диалога" и "Диалоговый монитор" (рис.).

Для синтаксического описания "Сценарий диалога" использованы расширенные формулы Бэкуса-Наура [3]. Синтаксические понятия (нетерминальные символы) обозначаются словами, выражающими их интуитивный смысл. Символы словаря языка (терминальные символы) изображаются тапочками литер, заключенными в кавычки. Символ ::= обозначает "равно по определению", символ ! - "или",  $\lt$  > обозначает "описанная с помощью формул некоторая структура данного языка". В случае повто рения некоторой конструкции 0 или более раз необходимо заключить се в круглые скобки, за которыми может следовать максимально допус

Автоматизация научных исследований. Куйбышев, 1990. тимое число повторений конструкции. Если же конструкция может быть опущена, она заключается в квадратные скобки.

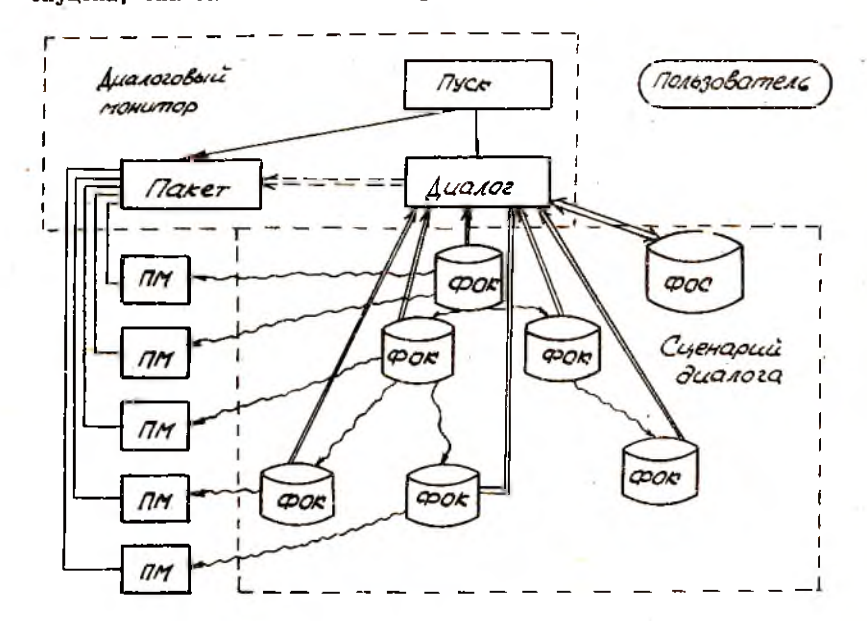

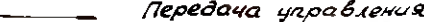

Передача данных

Формирование диалогового монитора 로드코드 그

Ссылка на элемент сценария

Рис. Структура система адаптируемого диалога:<br>ПМ - прикладной модуль, ФОК - фаил описания кад-<br>ра, ФОС - файл описания стека

<Сценарий циалога > : = < файл описания стека > < файл описания кадра > (< файл описания кадра > ) < формат страницы  $BAI$ ра > < формат последовательности директив пользователя >  $\langle$ файл описания стека > ::= < атрибуты ФОС> < содержимое ФОС>

```
\zetaатрибуты ФОС > | ::= " СТЕК.ТХТ "
\zeta содержимое ФОС > ::= < разделитель > "B" < разделитель >< уро-
 вень подсказок в области вычислительной техники >< конец стро-
 KK\geq\angle разделитель > "П" \angle разделитель > \angle уровень подсказок в при-
 кладной области > < конец строки > < разделитель > "А" < раз-
 делитель>
\epsilonатрибуты ФОК > < конец строки > (< атрибуты ФОК > < конец
 _{\text{c}} \gamma )
< разделитель >
                \therefore : :=
< уровень подсказок в области вычислительной техники > ::= < ииф-
 paуровень подсказок в прикладной области > ::= < цифра >
\langle конец строки > := \langle \angleF > \langle CR >
\zetaфайл описания кадра > ::= \zeta атрибуты ФОК > \zeta содержимое ФОК>
<aтрибуты ФОК> : = < имя накопителя!> ": "< имя файла> ". "
< расширение >
\zetaимя накопителя > ::= \zeta буква > (\zeta буква > ! \zeta цифра > ) 5
<имя файла > : = <буква > ( < буква > ! < цифра > ) 5
\zeta расширение > := \zeta буква > (\zeta буква > ) 2
\zeta буква > : = \zeta латинская буква >
\langle 1 \text{I} \text{M} \tilde{\phi} \text{D} \text{B} \rangle := I! 2 ! 3 ! 4 ! 5 ! 6 ! 7 ! 8 ! 9 ! 0
< содержимое ФОК > ::= < альтернатива > (< альтернатива > )
\zeta альтернатива \zeta ::= \zeta разделитель \zeta "Д" \zeta разделитель \zetaдиректи-
 Ba >
\zetaконец строки\zeta / информация для пользователя \zeta / действия \zeta\langle директива > ::= \langle допустимый символ > \langle \langle допустимый символ > \rangle2
< допустимый символ > ::= < печатаемая литера в коде > ASCII, за
 исключением " >
<информация для пользователя > : = ([< разделитель > "У"
(разделитель)
< задание уровня квалификации пользователя, которому предназначе-
                                                               ոթո
 но разъяснение > < конец строки \Box < разделитель >
< разделитель >
(разъяснение)
< задание уровня квалификации пользователя, которому предназначе-
 но разъяснение > ::= < формула > [< логическая операция > < фор-
 мула > 1
```
 $\zeta$ формула > ::= " $\mathbb{I}$ " < операция отношения > < уровень подсказок в прикладной области > ! "В" < операция отношения > < уровень подсказок в области - вычислительной техники )  $\zeta$ разъяснение  $\zeta$  ::=  $\zeta$  строка разъяснения  $\zeta$  конец строки  $\zeta$ ) <строка разъяснения > ::= (< допустимый символ > ) 70 <логическая операция > :: < и >! < или >  $\langle N \rangle$  ::=  $8^{n}$  $\langle \mathbf{Z} \mathbf{J} \mathbf{M} \rangle$  ::=  $\mathbf{N}$ !" < операция отношения > ::= "=" ! "> " ! "< " < действия > ::= < разделитель > "А" < разделитель > < атрибуты  $QOK$  >  $\frac{1}{2}$ "К" < разделитель > < строка действия > < конец строки > < строка действия  $\left\langle \right.$  конец строки  $\left. \right\rangle$ (строка действия) ::= (команда операционной системы)! (команда процессора косвенных командных файлов ) : < параметр прикладной программы у < формат страницы кадра > : := < 1 стандартная директива ) ( Г стандартное пояснение ) < 2 стандартная директива х 2 стандартное пояснение > < 3 стандартная директива  $\langle$  3 стандартное пояснение  $\rangle$   $\langle$  4 стандартная директива  $\rangle$ <4 стандартное пояснение > (< строка из текущего ФОК > ) 17 < строка сообщения > < строка для последовательности директив пользователя > (I стандартная директива ) ::= "K" < I стандартное пояснение > ::= "КОНЕЦ РАБОТЫ С ТЕКУЩИМ КАДРОМ"  $\leq$  2 стандартная директива  $\leq$ : = "וו" < 2 стандартное пояснение > ::= "СМЕНА УРОВНЕЙ ПОДСКАЗОК"  $\leq$  стандартная директива  $\leq$ : = ി ¤ല <3 стандартное пояснение > ::= "ПЕРЕХОД К СЛЕДУЮШЕЙ СТРАНИЦЕ КАЛРА" (4 стандартная директива ) ::= "И"  $\langle 4 \rangle$  стандартное пояснение  $\rangle$  ::= "ИСПОЛНЕНИЕ СОСТАВЛЕННОГО ПАКЕТА ЗАЛАНИЙ < строка из текущего ФОК > : = < директива > "=" < строка разъяснения  $>$  1 " < строка разъяснения > < строка для последовательности директив пользователя > ::= (Формат последовательности директив пользователя  $\rightarrow$ < формат последовательности пиректив пользователя > : :=

42

 $\zeta$  директива пользователя  $\zeta$   $\zeta$   $\zeta$   $\zeta$  директива пользователя  $\zeta$   $\zeta$   $\zeta$   $\zeta$   $\zeta$ /пиректива пользователя > ::= < директива > ! < I стандарт+  $\frac{1}{4124}$  директива >  $\frac{1}{2}$  < 2 стандартная директива >  $\frac{1}{3}$  стандарт ная директива >  $\left| \right| < 4$  стандартная директива у

байл описания стека и файлы описания кадра заполняются администратором вычислительной системы совместно с программистами с учетом пожеланий пользователей (специалисты прикладной области).

"Лиалоговый монитор" состоит из трех компонент (см. рис), где программа "ДИАЛОГ" реализована на языке высокого уровня, а программы "ПУСК" и "ПАКЕТ"- на языке процессора косвенных командных файлов  $(KK\Phi)$  [4].

I. Программа "ПУСК" организует запуск программ "ЛИАЛОГ" и "ПА-KFT".

2. Программа "ДИАЛОГ" считывает содержимое файла описания стека. в результате чего в оперативной памяти инициализируется структура данных стекового типа. На вершине стека находится элемент (атрибуты ФОК), с обработки которого начинается диалог. - B любой момент времени пользователь может ввести с клавиатуры терминала последовательность директив, которые запоминаются в очереди на обслуживание. В результате обработки очереди осуществляются: вывод на экран терминала страниц кадра (страница кадра включает в себя только те разъяснения, которые соответствуют квалификации пользователя); корректировка стека и переход К НОВЫМ ФОК; заполнение ККФ "ПАКЕТ" командами операционной системы (ОС) или процессора ККФ. Выполнение программы заканчивается после того, как в очереци встретилась пиректива "И".

З. ККФ "ПАКЕТ" Формируется программой "ДИАЛОГ" и содержит последовательность команд ОС или процессора ККФ.

САД функционирует в ОС РАФОС [4] на ЭВМ "МЕРА-60". ЕЕ применение дает возможность пользователям применять все ПО вычислительной системы, не прибегая при этом к чтению инструкций или посторонней помощи. Архитектурные особенности, реализация CAI оредствами языка высокого уровня позволяют переносить ее на раз-**ЛИЧНЫЕ ТИЛЫ ЭВМ.** 

43

Биолиографический список

I. Лиалоговне системы. Современное состояние и перспективы развития / Довгялло А.М., Брановицкий В.И., Вершинин К.П. и пр. Наук. думка. 1987. 248 с. Киев.

2. Ленинг В., Эссиг Г., Маас С. Лиалоговне системы "человек -ЭВМ". Адаптация к требованиям пользователя. М.: Мир. 1984. II2 с.

3. Вирт Н. Программирование на языке МОДУЛА-2. М.: Мир. 1987, 222 c.

4. Лазарева И.А. Руководство пользования ОС РАФОС (сообщение о программном обеспечении ЭВМ). М., 1987. 54 с.

**YIK 681.5.001.57** 

Д.В.Дубровин, В.А.Цыбатов

Куйбышевский филмал ин-та машиноведения им. А.А. Елагонравова AH CCCP

МОДЕЛИРОВАНИЕ ПРОЦЕССОВ ПРОИЗВОДСТВА. РАСПРЕДЕЛЕНИЯ И ПОТРЕБЛЕНИЯ НА СИСТЕМЕ РЕСУРСНОГО МОДЕЛИРОВАНИЯ "РЕСУРС"

Рассматривается ресурсный подход к моделированию процессов производства, распределения и потребления, а также описывается инструментальная система ресурсного моделирования "РЕСУРС Приводится пример практического использования системы "РЕСУРС при исследовании конкретной экономической ситуации.

В связи с переходом к экономическим способам хозяйствования резко возросла актуальность протнозирования экономического развития. Применение современной компьютерной технологии в решении экономических задач может дать быстрый эффект, внести вклад в совер-

Автоматизация научных исследований. Куйомшев, 1990.

44